## **Completing the PY2022-23 Check-In Document (Self-Evaluation)**

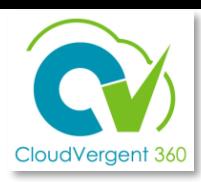

This is an overview of the steps for employee to complete a Check-In Document in CV360 *after* receiving notification from manager.

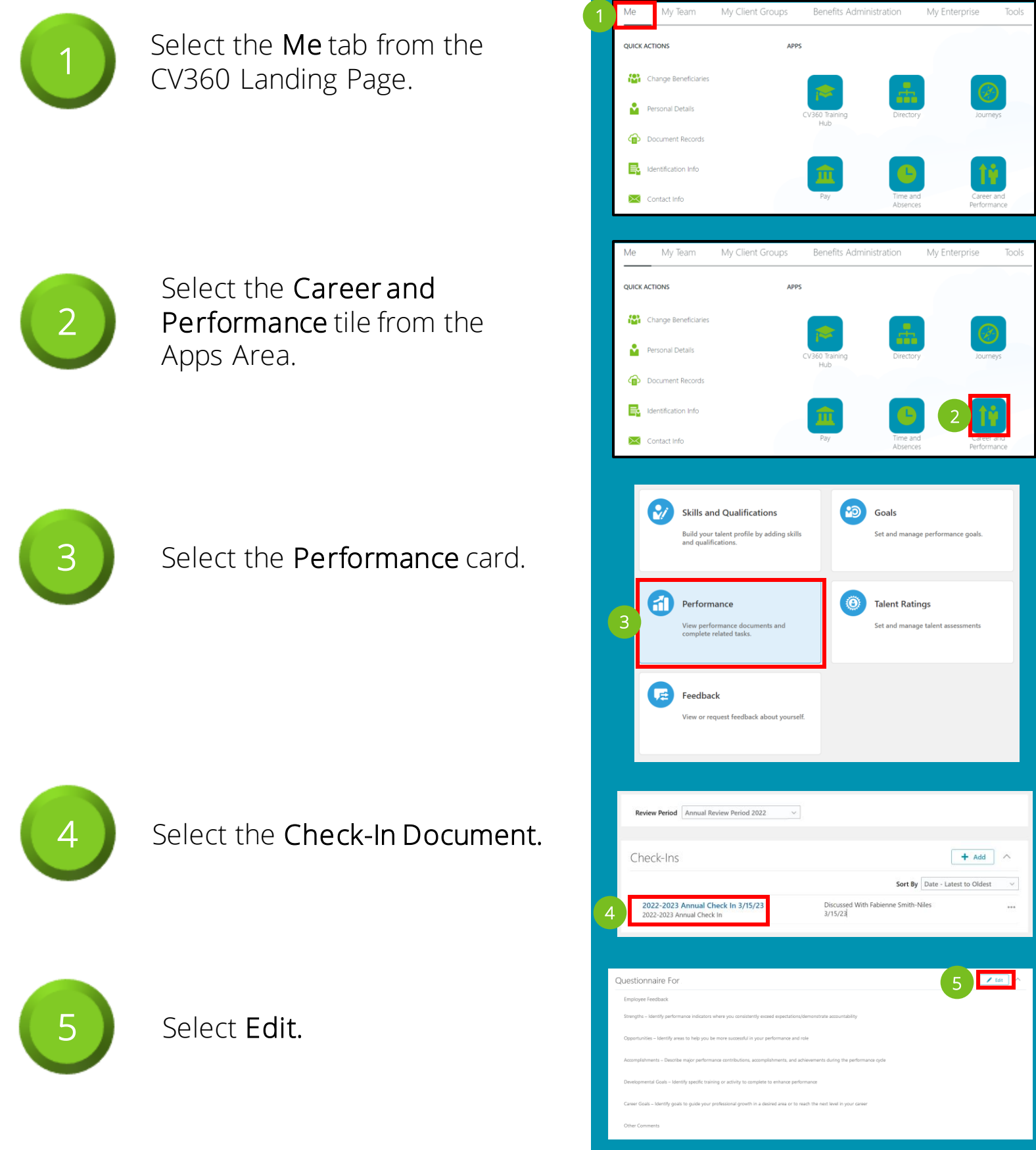

## **Completing the PY2022-23 Check-In Document (Self-Evaluation)**

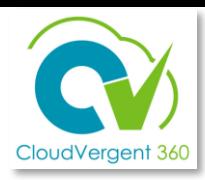

This is an overview of the steps for employee to complete a Check-In Document in CV360 *after* receiving notification from manager.

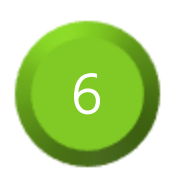

Enter responses in the text fields for employee feedback and General Discussion Topics (as applicable).

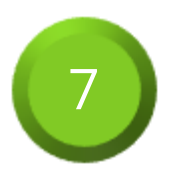

Select Save when finished.

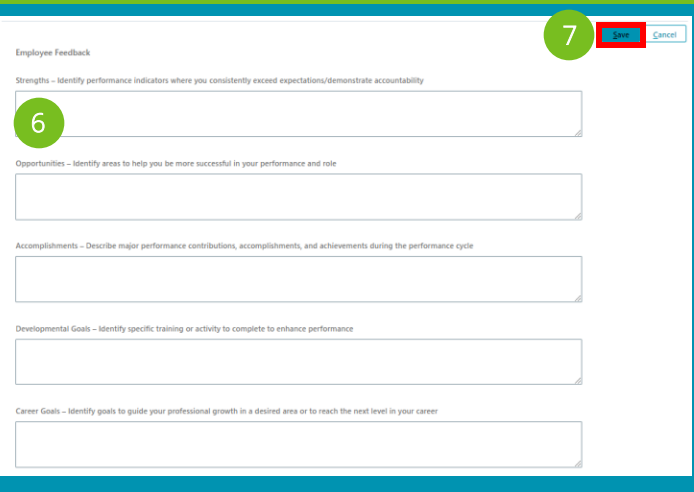

Managers and employees' responses can be edited only up to the due date set by department head.

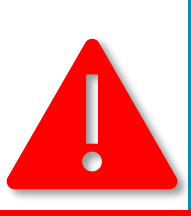

## WARNING!

Changes can only be made using the Edit feature. Managers and employees are not authorized to use the Delete feature.

The Delete feature is for Central HR use only!